#### Bacula and ZFS Great tools for use with PostgreSQL

Chapter 1: Bacula

Dan Langille PGCon 2018

### What we won't cover

Installation.

Concurrent jobs.

lots of other things.

#### Disclaimer

Everyone is biased Personal experiences Personal preferences

#### What is Bacula?

Set of programs. client-server model. Backup, recovery, and verification of data. Network of computers of different kinds. Backup to disk/tape.

[http://www.bacula.org/5.2.x-manuals/en/main/main/What\\_is\\_Bacula.html](http://www.bacula.org/5.2.x-manuals/en/main/main/What_is_Bacula.html)

#### HOT TIP

Bacula does not use tar. For disaster recovery, use **bextract** or **bls**

Best practice: copy .conf and .sql files to multiple accessible locations so you never have to use **bextract**.

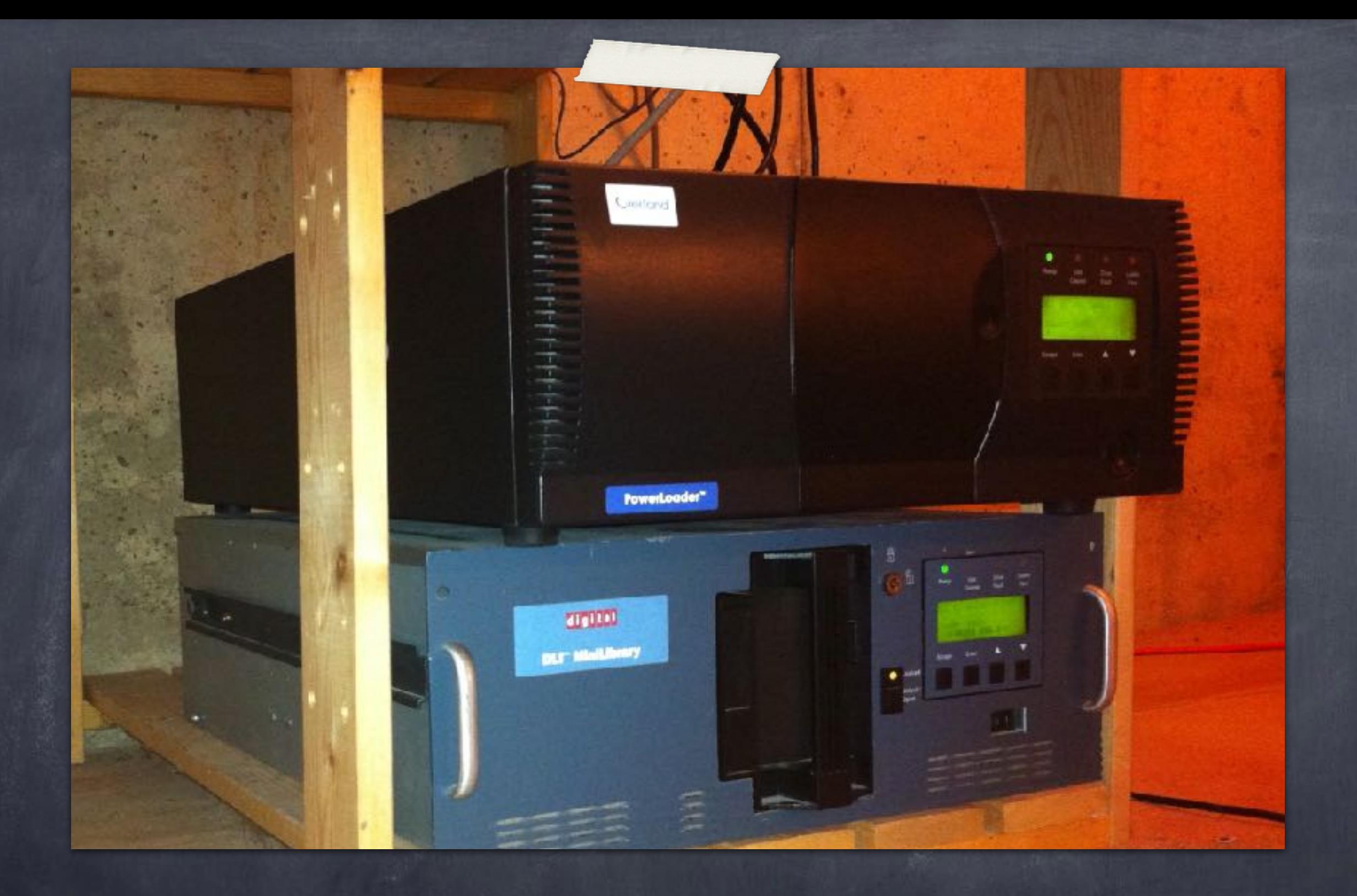

### Overland & Digital

### My backup strategy

back up to local disk, then copy to tape

- was DLT with DLT-7000 drives, then SDLT, & now LTO-4
- **B** keep full backups for three years (on both disk and tape)

take most recent full backups off-site for 3 months

#### Abbreviations & Terms

**DIR** = bacula-dir = Director knows & starts EVERYTHING **SD** = bacula-sd = Storage Daemon stores everything but knows nothing **DIR** & **SD** often referred to as **server FD** = bacula-fd = File Daemon = Client often a server, but referred to as a **Client**

### Steps in a backup

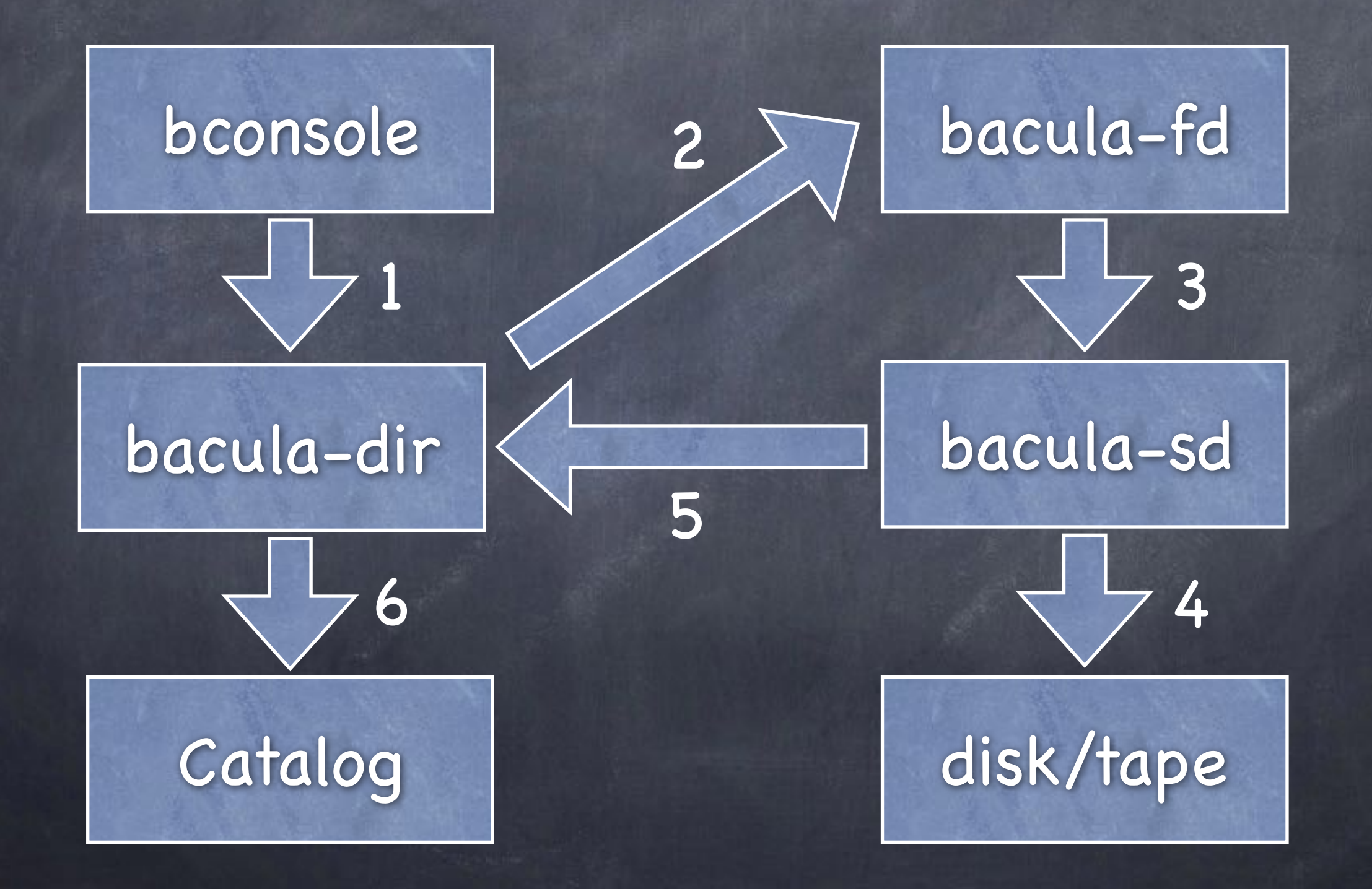

### The usual starting point

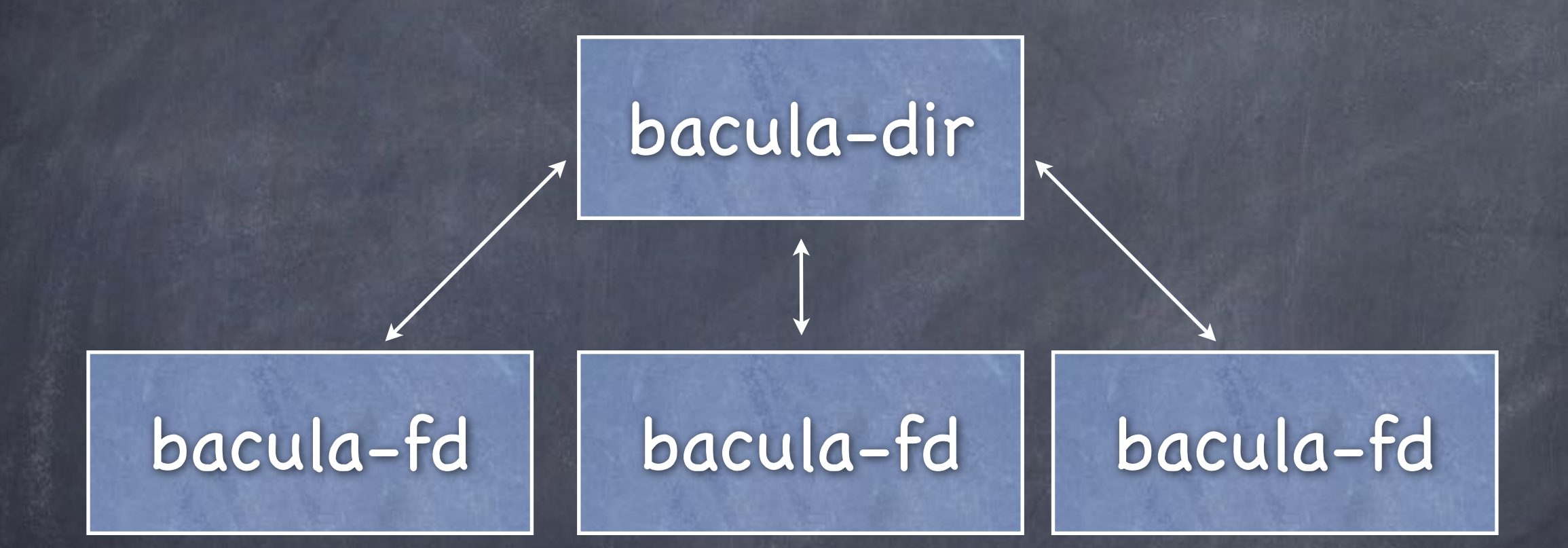

### The usual starting point

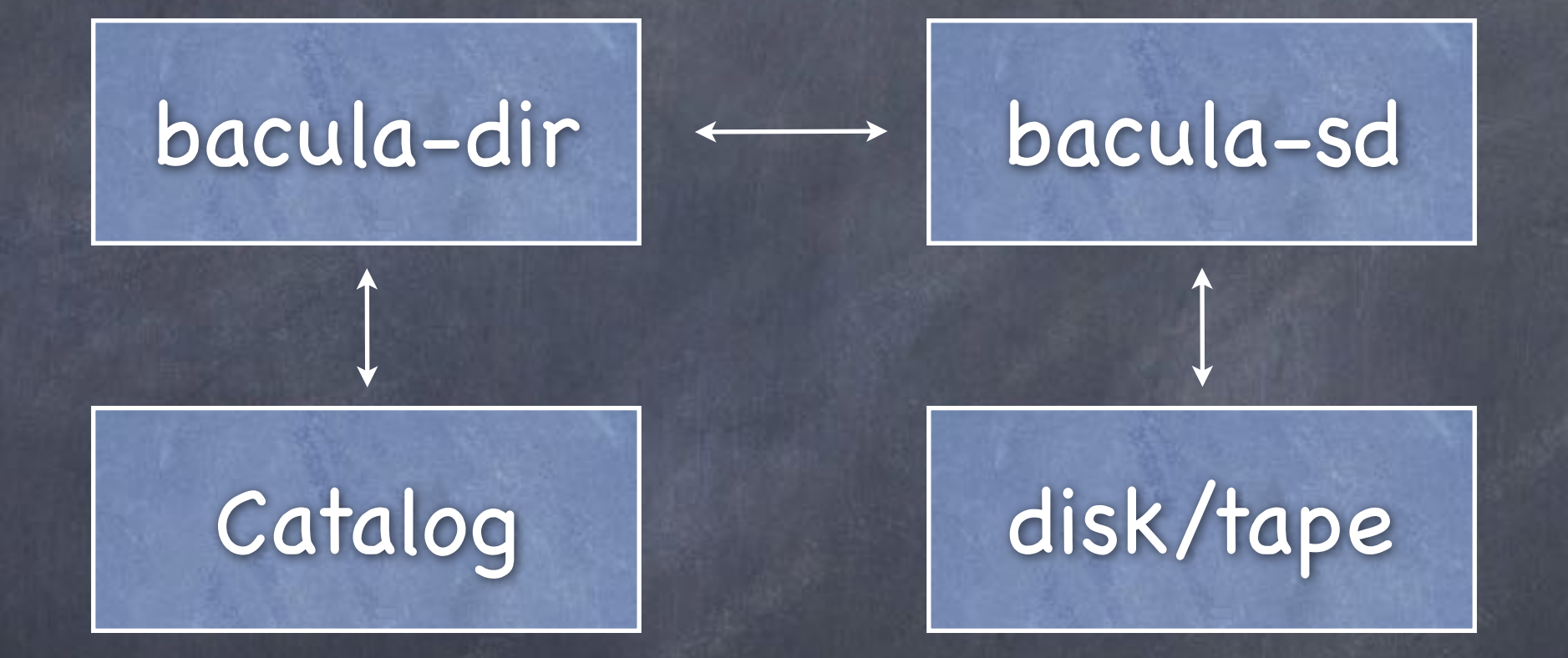

#### Advanced

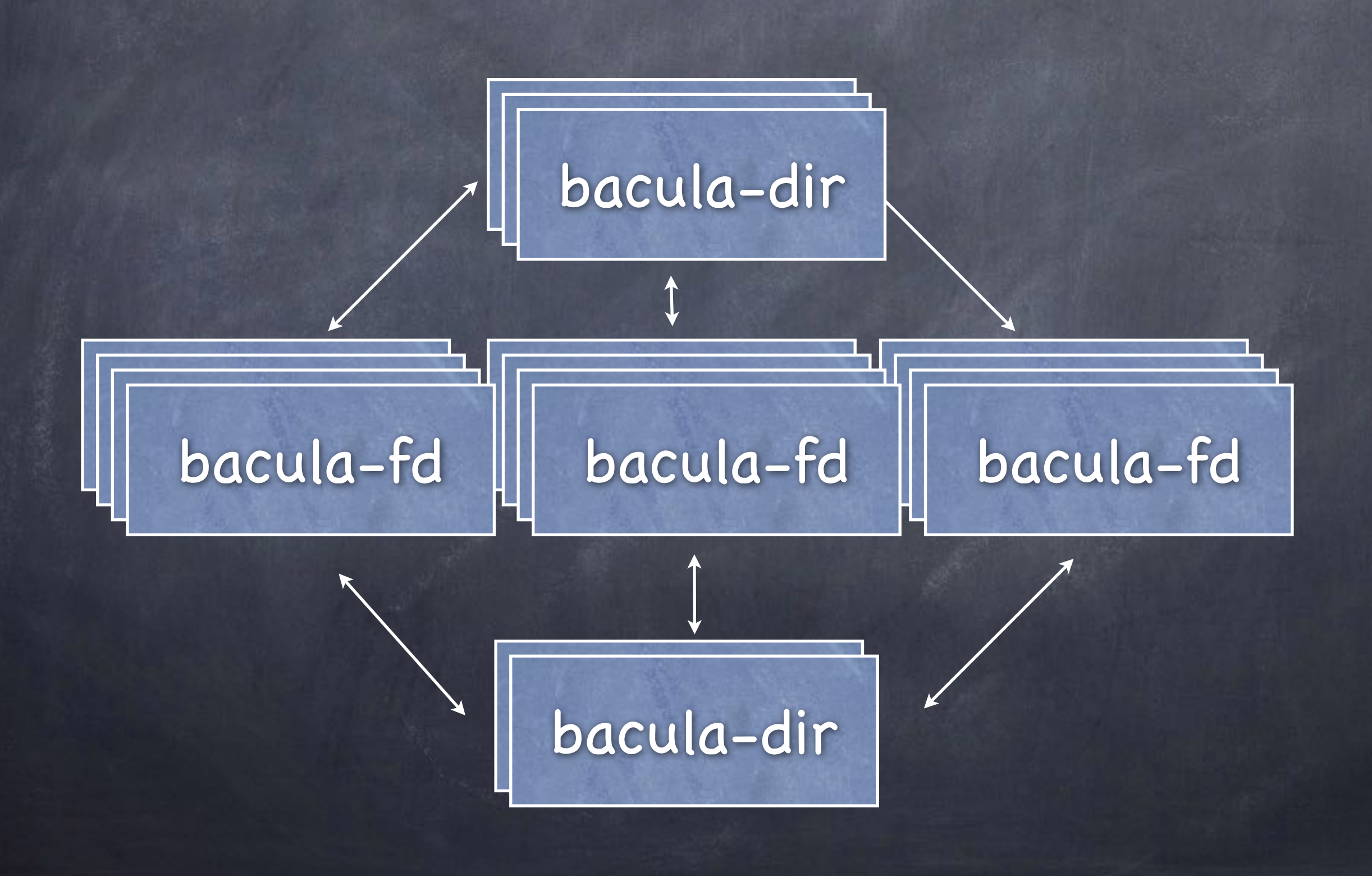

# Advanced

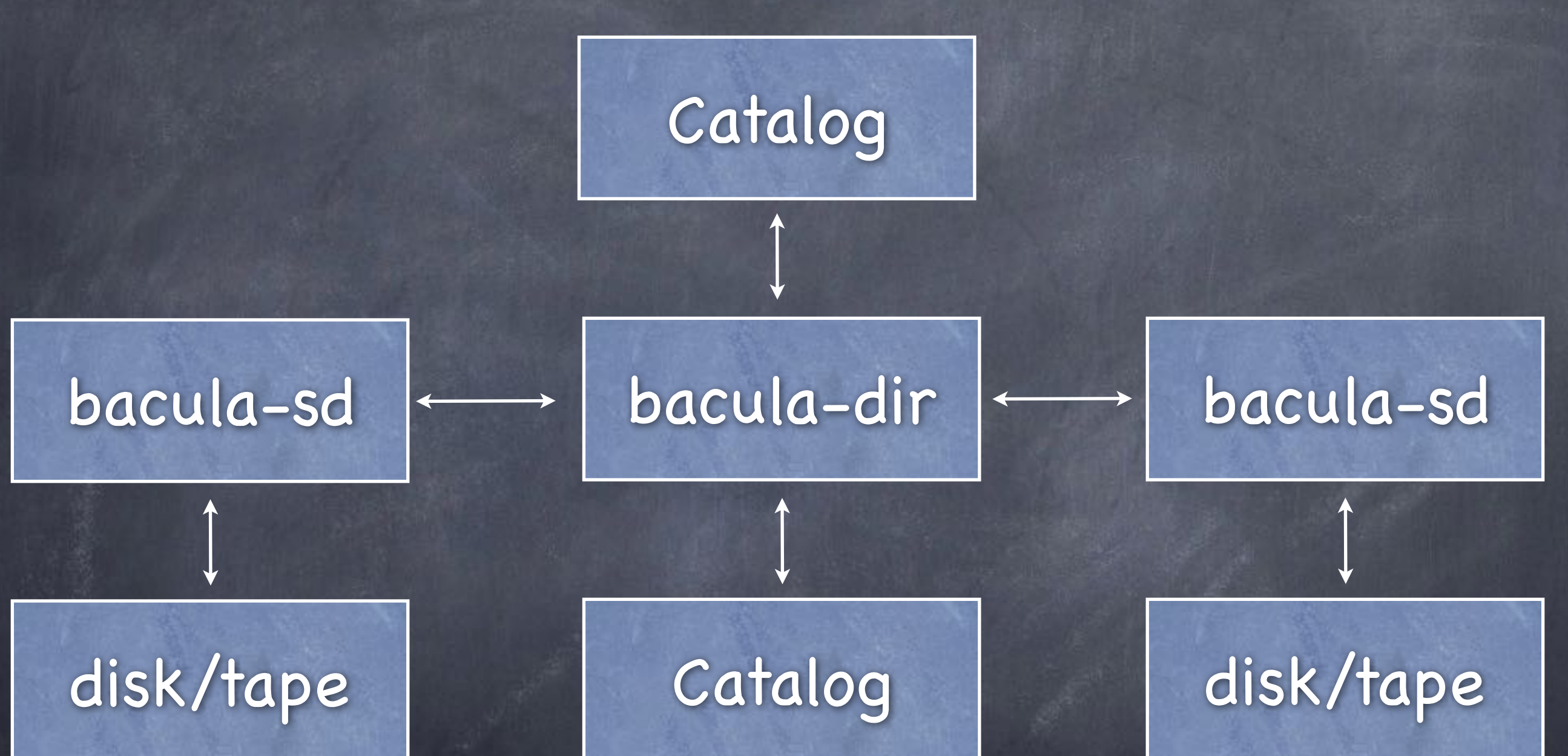

### running a backup

automatic - not based on cron(8)

manual - from the command line (more or less)

many configuration options when run manually

#### restore

cannot be scheduled but can be automated usually run from bconsole using restore command

#### HOT TIP!

echo 'run job=dent yes' | bconsole

Connecting to Director bacula.example.org:9101 1000 OK: bacula-dir Version: 5.2.12 (12 September 2012) Enter a period to cancel a command. run job=dent yes Using Catalog "MyCatalog" Job queued. JobId=123679

#### Bacula tools

bconsole btape bat bsmtp bwild bextract

bcopy bscan btraceback dbcheck bregex chio-bacula

### bconsole(8)

the best user interface works heavily tested used to conduct regression tests status, run, restore, maintenance

#### bconsole commands

. <= escape character; use it to get out of a command

status – what's happening on a client, storage, or director

o run

o restore

m (short for messages)

### btape(8)

If not using tape, ignore this.

Use to test your tape drive with respect to Bacula.

You must do this if using tape.

You will regret it if you do not.

#### HOT TIP!

in status output, do not worry about old jobs or clients.

these are temp logs.

don't waste time trying to clear them out.

They will rotate out eventually.

## daemons run as what users?

bacula-dir runs as **bacula:bacula** bacula-sd runs as **bacula:bacula** bacula-fd runs as **root:wheel** on systems with bacula-sd, I put bacula in the operator group to access tapes

#### passwords = shared

Thus, every password is stored in two locations:

In the bacula-dir.conf file.

In the FD/SD/bconsole configuration file.

Thus, it is a shared secret.

THIS IS VERY IMPORTANT

#### bconsole configuration

bconsole.conf

What DIR do you want to contact:

```
Director {
```
}

Name = "dirName"

```
 DIRport = 9101
```
- address = bacula.example.org
- Password = "passwd for dirName"

### DIR configuration

bacula-dir.conf

defines what DIR am I?

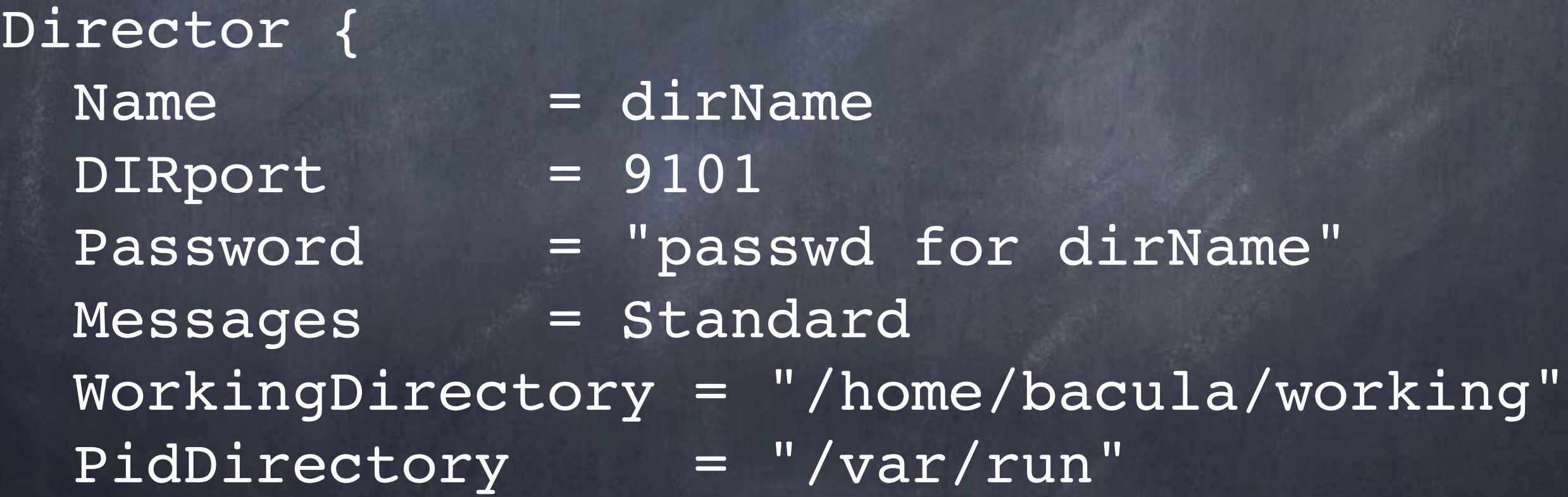

...

### Name/Password is wrong

\$ bconsole Connecting to Director bacula.example.org:9101 Director authorization problem. Most likely the passwords do not agree. If you are using TLS, there may have been a certificate validation error during the TLS handshake. Please see [http://www.bacula.org/en/rel-manual/](http://www.bacula.org/en/rel-manual/Bacula_Freque_Asked_Questi.html#SECTION003760000000000000000) [Bacula\\_Freque\\_Asked\\_Questi.html#SECTION003760000](http://www.bacula.org/en/rel-manual/Bacula_Freque_Asked_Questi.html#SECTION003760000000000000000) [000000000000](http://www.bacula.org/en/rel-manual/Bacula_Freque_Asked_Questi.html#SECTION003760000000000000000) for help.

#### HOT TIP!

When it says the name and password do not match....

check to see if the name and passwords match.

right client? right hostname/address?

### SD & FD configuration

bacula-dir.conf / bacula-sd.conf

Every SD and FD needs at least one entry like this:

Director { Name = dirName Password = "passwdForThisSD/FD" }

#### FileSet

A FileSet is a list of files / directories to backup.

A FileSet can be used by zero or more jobs. Exactly one FileSet per job. Can specify files / directories to exclude.

### defining a Client resource

in bacula-dir.conf:

Client {

}

Name = nyi-fd Address = nyi.example.org  $FDPort$  =  $9102$  $Catalog = MyCataloq$ Password = "passwd for NYI"

 File Retention = 3 years Job Retention = 3 years

### defining a client

#### in bacula-fd.conf:

}

}

Director {  $Name = bacula-dir$ Password = "passwd for NYI"

FileDaemon { Name  $= nyi-fd$  $FDDort$  =  $9102$ Pid Directory = /var/run

WorkingDirectory = /home/bacula/working

#### Schedule Resource

Schedule { Name = "WeeklyCycle"

Run = Level=Full 1st sun at 5:55 Run = Level=Differential 2nd-5th sun at 5:55 Run = Level=Incremental mon-sat at 5:55

```
Schedule { 
Name = "Never"
```
}

}

### defining a Job resource

in bacula-dir.conf:

Job { Name = "nyi basic" JobDefs = "DefaultJobRemote"  $Client = "nyi-fd"$  FileSet = "basic backup" }

#### Job basics

A job runs on exactly one client.

- A job consists of exactly one FileSet.
- A job backs up to exactly one SD.
- A job has just one schedule, which can be simple or complex.
- You can have multiple jobs per client.

#### JobDefs

JobDefs {

...

Name = "DefaultJobRemote"  $Type = Backup$ Level = Incremental Client = ngaio-fd FileSet = "Full Set" Schedule = "WeeklyCycle"  $Storage = Megafile$ Messages = Standard

#### JobDefs II

 $Pool = FullFile$ 

}

Full Backup Pool = FullFile Differential Backup Pool = DiffFile Incremental Backup Pool = IncrFile

Priority = 20

 Spool Data = no Spool Attributes = yes
#### Job Level

Full – backup **everything** in the FileSet. Incremental - all files in the FileSet that have changed since the **last successful backup\***. Differential - all files specified in the FileSet that have changed since the **last successful Full backup**\*.

> $\bullet$  \* of the the same Job using the same FileSet and Client

## What to backup?

Full = everything Incremental / Differential: only changes look at st\_ctime & st\_mtime Moving files messes with this new location, same times

### Accurate Backup

Accurate = yes list of files sent to FD directories and paths needs more CPU/RAM

## Virtual Backups

Like doing a full backup every time! But without copying data from client. run job=MyBackup level=VirtualFull

#### Schedule

Jobs are run automatically according to the schedule assigned to that job.

A Schedule can be used by zero or more jobs.

A Schedule can indicate that a job is never run automatically (i.e. manually only).

#### HOT TIP!

If you make a change to your FileSet, the next run of any Job involving that FileSet will be promoted to a Full.

This FileSet directive avoids that upgrade (at a price):

Ignore FileSet Changes = yes

### Volumes

A Volume is a place to put a backup. Not to be confused with filesystem volumes. It may be disk, tape (DVD – not really supported any more). Bacula treats disk and tape the same (more or less).

A backup resides may span Volumes.

## Pool

A Pool is a collection of Volumes with similar attributes.

A Volume is created based upon a Pool definition.

You can have multiple Pools.

A Volume must belong to exactly one Pool.

# Pool (II)

The common Pool attributes are:

Name

Pool Type (usually Backup)

Recycle (yes/no)

Volume Retention

Storage (what SD is this Pool located at?)

LabelFormat (not recommended for bar code enabled tape libraries)

## Pool FullFile

Pool { Name  $=$  **Full**File Pool Type = Backup  $Recyclic$  =  $yes$ AutoPrune = yes Volume Retention = **3 years**  $Storage = Megafile$ Next Pool = **Fulls**  Maximum Volume Bytes = 5G LabelFormat = "**Full**Auto-"

}

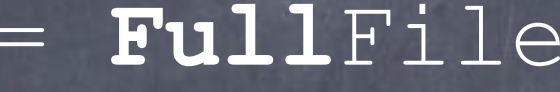

- 
- 
- 
- 
- 
- 
- -

## Pool DiffFile

Pool { Name  $=$  **Diff**File Pool Type = Backup  $Recyclic = yes$ AutoPrune = yes Volume Retention = **6 weeks**  $Storage = Megafile$ Next Pool = Differentials Maximum Volume Bytes = 5G LabelFormat = "**Diff**Auto-"

}

- 
- 
- 
- 
- 
- 
- 
- -

## Pool IncrFile

Pool { Name  $=$  **Incr**File Pool Type = Backup  $Recyclic$  =  $yes$ AutoPrune = yes Volume Retention = **3 weeks**  $Storage = Megafile$ Next Pool = Incrementals Maximum Volume Bytes = 5G LabelFormat = "**Incr**Auto-"

}

- 
- 
- 
- 
- 
- 
- 
- -

#### HOT TIP!

Bacula will not label a volume which is already labeled (i.e. a tape)

mt -f /dev/nsa0 rewind mt -f /dev/nsa0 weof

# Defining Storage Resources

Much like client, you have a Name, Address, and Password

Passwords appear twice; bacula-sd.conf and in bacula-dir.conf

## the storage resource

#### in bacula-dir.conf:

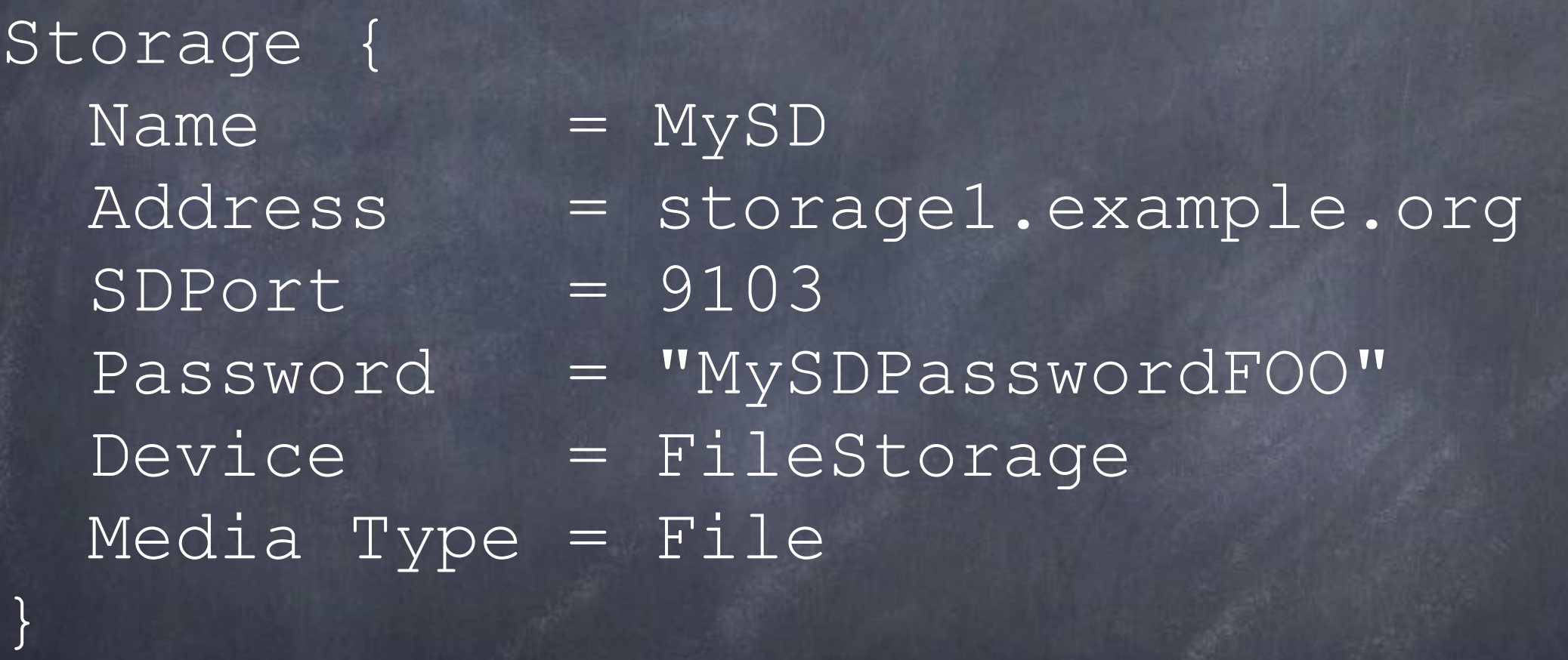

## the storage daemon

#### in bacula-sd.conf:

}

Storage { Name = kraken-sd  $SDPort = 9103$  SDAddress = 10.0.0.12 Pid Directory = "/var/run"

WorkingDirectory = "/bacula/working"

## Who can contact me?

#### in bacula-sd.conf:

}

Director { Name  $=$  bacula-dir Password = "MySDPasswordFOO"

## backup Device

#### in bacula-sd.conf:

}

Device  $Name = MegaFile$  $Media$  Type  $=$  File Archive Device = /bacula/volumes LabelMedia = yes Random Access = yes AutomaticMount = yes RemovableMedia = no AlwaysOpen = no

# Catalog

The Catalog is a list of what was backed up, when, and from what client.

The Catalog is stored in a Database.

```
Catalog { 
  Name = MyCatalog dbname = bacula; dbaddress = 
localhost; user = bacula; password = ""}
```
## What's in a Catalog?

Data within the Catalog includes:

What Jobs were run. The FileSet used. The list of files that were backed up. Optional checksum of each file. Where that backup is located. What client it was run on. List of Pools. List of Volumes in that Pool.

## With a Catalog, you can:

Think about what you just read... What you can do with it...

> You can restore anything... o from anywhere... to anywhere...  $\bullet$  on any client... from bconsole.

## Retention means Catalog

Retention determines how long entries are retained in the Catalog.

Retention is only indirectly related to how long backups will remain within a Volume.

Backups might still be available after Retention expires, but don't count on it.

More on Retention later.

# Catalogs grow/shrink

Catalogs grow. Disk space is cheap. Use it.

- Data is manually removed from the Catalog via the prune and purge commands:
	- Pruning removes data from the Catalog based upon Retention times
	- Purging removes data from the Catalog, completely ignoring Retention times (e.g. rm -rf)

Pruning can done via admin job or after every job.

# Lost Catalog?

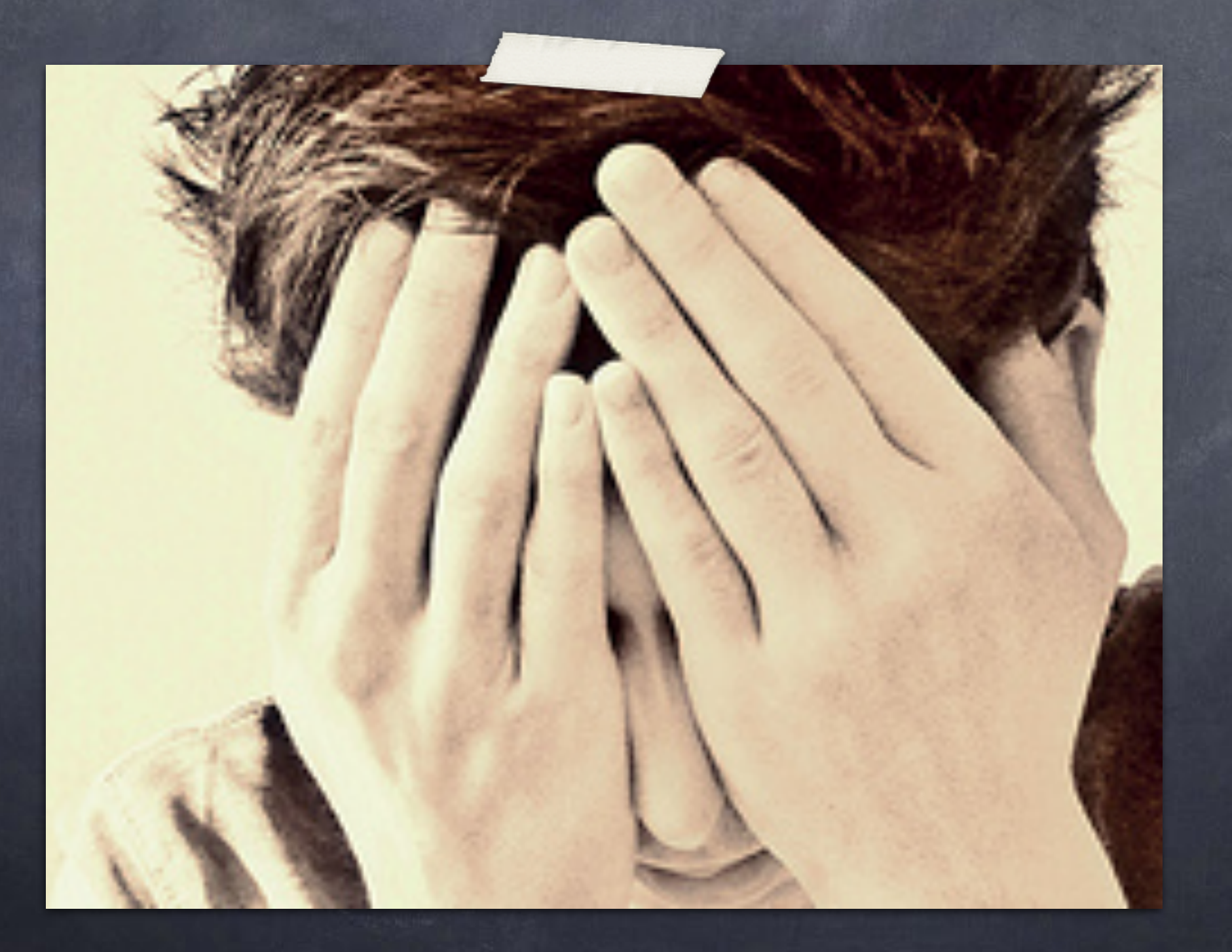

### What to do?

- What if you lose your Catalog?
- What? No backup?
- daily cron job to copy \*.conf and \*.sql
- bextract is your best tool for backup retrieval after Retention expires; I have never used it and I wish I never have to.
- I hope you never had to use it either.

## Catalog rules!

- Your Catalog is your best tool.
- Your Catalog is more important than your backups.
- Heavily used for restores.
- Without your Catalog, what you have it about the same as a tarball, more or less.
- The Catalog knows where everything is and constructs the right procedure to restore it properly.

# Recycling

Bacula will do everything it can avoid overwriting a Volume

EVERYTHING!

Overwriting is known as Recycling

Learn the Bacula Recycling Algorithm (it is in the documentation)

## HOT TIP!

For my tapes, I initially put no limits on my pools.

I wait to see how long it takes to run out of tapes.

Then prune until I have enough free tapes.

Then set max num volumes.

Could do similar with disk pools.

### Retention

Three types: Volume File Job Retention refers to Catalog, not Volumes.

## My retention

Job Retention = 3 Years File Retention = 3 Years Volume Retention = variable depending on goal of Pool

I suggest always having File = Job Retention

#### Passwords

plain text not encrypted relies on filesystem security never passed in plain text

### Databases

Pick your religion.

As the author of the PostgreSQL backend, I always prefer PostgreSQL.

### disk versus tape

Some people love tape. Some people loathe tape. Why have tape when you can have disk? I love tape. I also use disk. Lots of disk.  $\circ$  On ZFS.

## What's the diff?

Not much.

Bacula treats them the same, more or less.

For file Volumes, Bacula creates a file with the same name as the label.

Newbies run into disk space problems because they haven't monitored the free disk space and fail to implement a strategy.

# Running a Job

#### start bconsole

#### \$ **bconsole**

Connecting to Director bacula.example.org:9101 1000 OK: bacula-dir Version: 5.2.12 (12 September 2012) Enter a period to cancel a command.

## Running a Job

\***run job=dent** Run Backup job JobName: dent Level: Incremental Client: dent-fd FileSet: dent files Pool: FullFile (From Job resource) Storage: MegaFile (From Pool resource) When: 2013-01-27 17:41:32 Priority: 10 OK to run? (yes/mod/no): **yes** Job queued. JobId=118611

\*
# Restoring a Job

You need just one restore Job

- You can override all Job attributes at run time
- Lots of restore options
- Mark files you want
- Restore to a different client

# Storing a Job

\*restore client=dent-fd

First you select one or more JobIds that contain files to be restored. You will be presented several methods of specifying the JobIds. Then you will be allowed to select which files from those JobIds are to be restored. To select the JobIds, you have the following choices: 1: List last 20 Jobs run 2: List Jobs where a given File is saved 3: Enter list of comma separated JobIds to select 4: Enter SQL list command 5: Select the most recent backup for a client 6: Select backup for a client before a specified time 7: Enter a list of files to restore 8: Enter a list of files to restore before a specified time 9: Find the JobIds of the most recent backup for a client 10: Find the JobIds for a backup for a client before a specified time 11: Enter a list of directories to restore for found JobIds 12: Select full restore to a specified Job date 13: Cancel

Select item: (1-13): 5

## Insert demo here

## Tape Libraries

No Bacula drivers required.

If your OS can talk to the tape library, then Bacula can.

use mtx-changer script supplied with Bacula bacula user needs access to devices & scripts alter permissions on devices if required or add bacula to the appropriate groups if appropriate

## Tape Libraries (II)

run btape tests

test spanning tape backups

patience

My experiences with tape libraries:

[http://www.freebsddiary.org](http://www.freebsddiary.or)/tape-library-integration.php

<http://www.freebsddiary.org/tape-library.php>

#### HOT TIP!

use sudo to test bacula commands

su -m bacula -c mtx-changer ...

# Tips

FileSet changes cause Full

onefs will not descend

When a disk Volume is recycled, it is first truncated before writing

On DragonflyBSD, if backing up to disk, set your history off / small to avoid soaking up disk space with daily versions of each Volume you write to.

# Spooling

spool backup to HDD before writing to tape avoid shoeshine (start, stop, start, stop) of tape

can increase throughput

#### set Spool Data = yes

#### HOT TIP!

When spooling attributes, do not worry about status dir != status client The backup Job will finish; Client done. Director then updates the database.

## Don't waste your time!

Labels / Volume names. e.g. laptop-2013-01-13.from.Paris Just keep it simple like INC-50023 Don't worry about counters

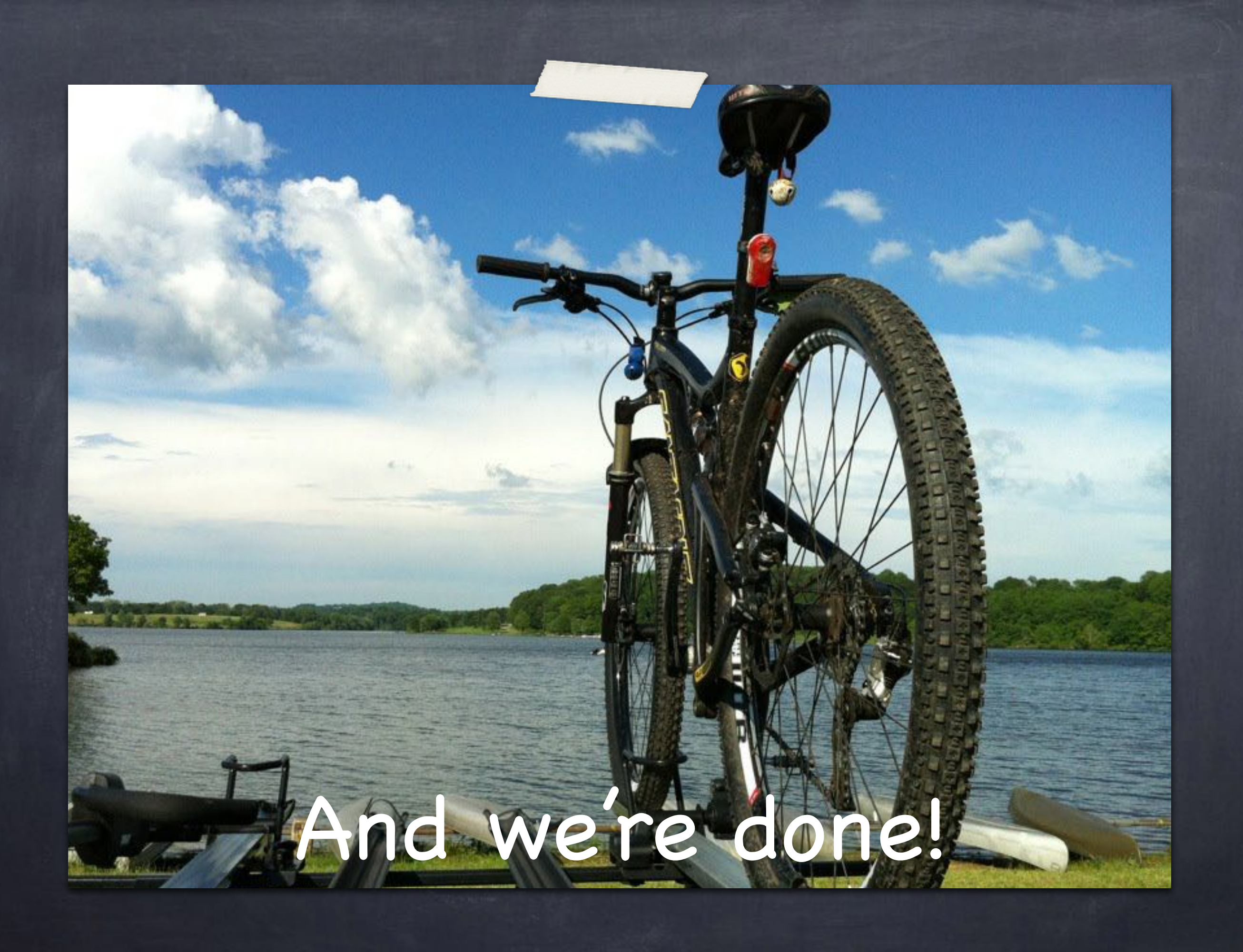